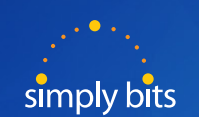

## Quick Reference Guide **Polycom VVX** 300/310

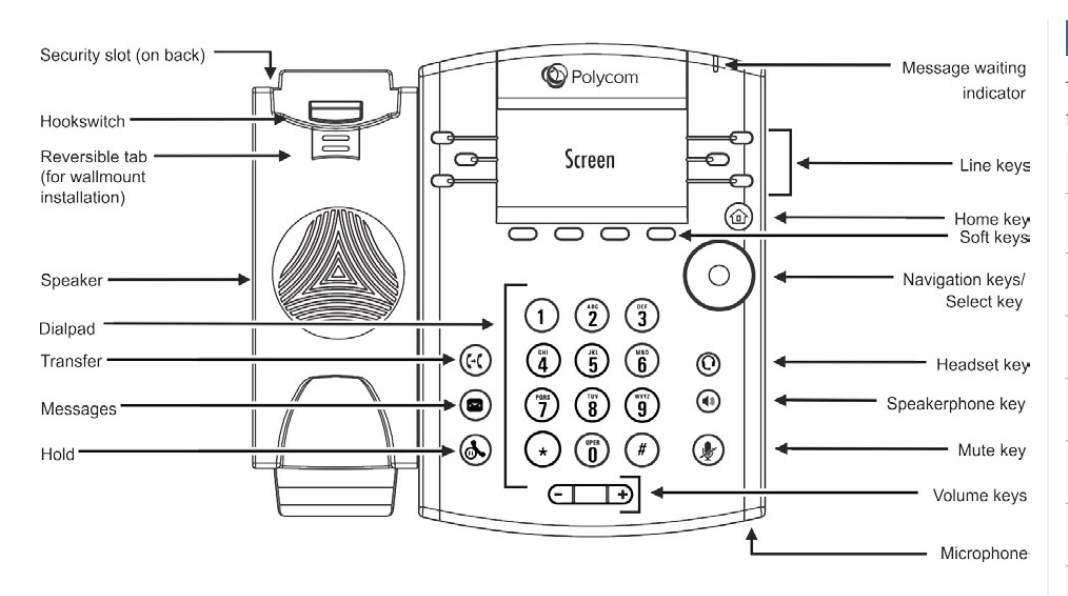

### *Phone Keys and Hardware of the VVX 300/310 IP phone*

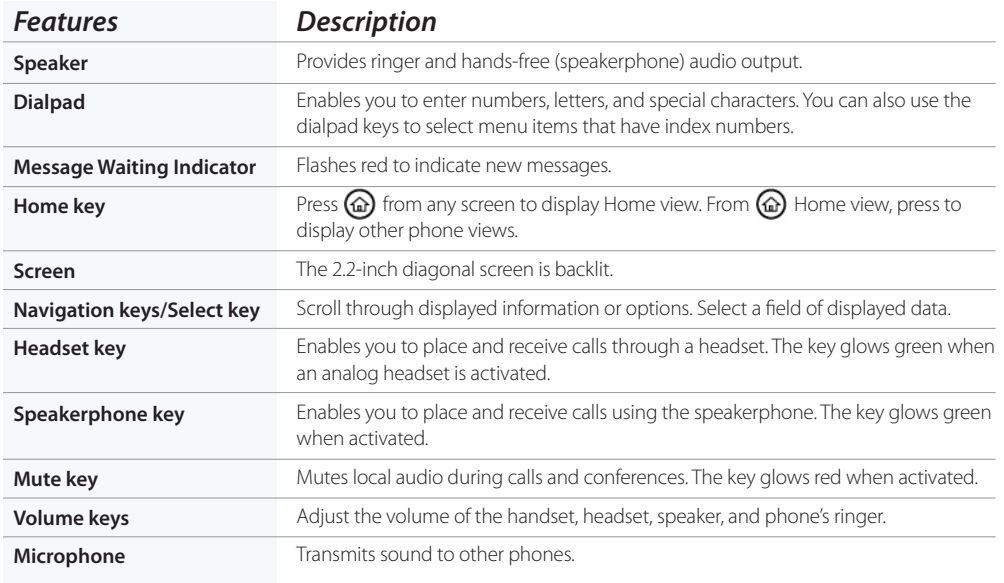

# **(520) 545-0333 Call Simply Bits Support:** Need Help? or **support@simplybits.com**

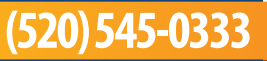

#### *Polycom VVX 300/310 Phone Icons and Status Indicators*

The following icons and indicators indicate phone, call, or buddy/contact status, or to indicate that a feature is enabled.

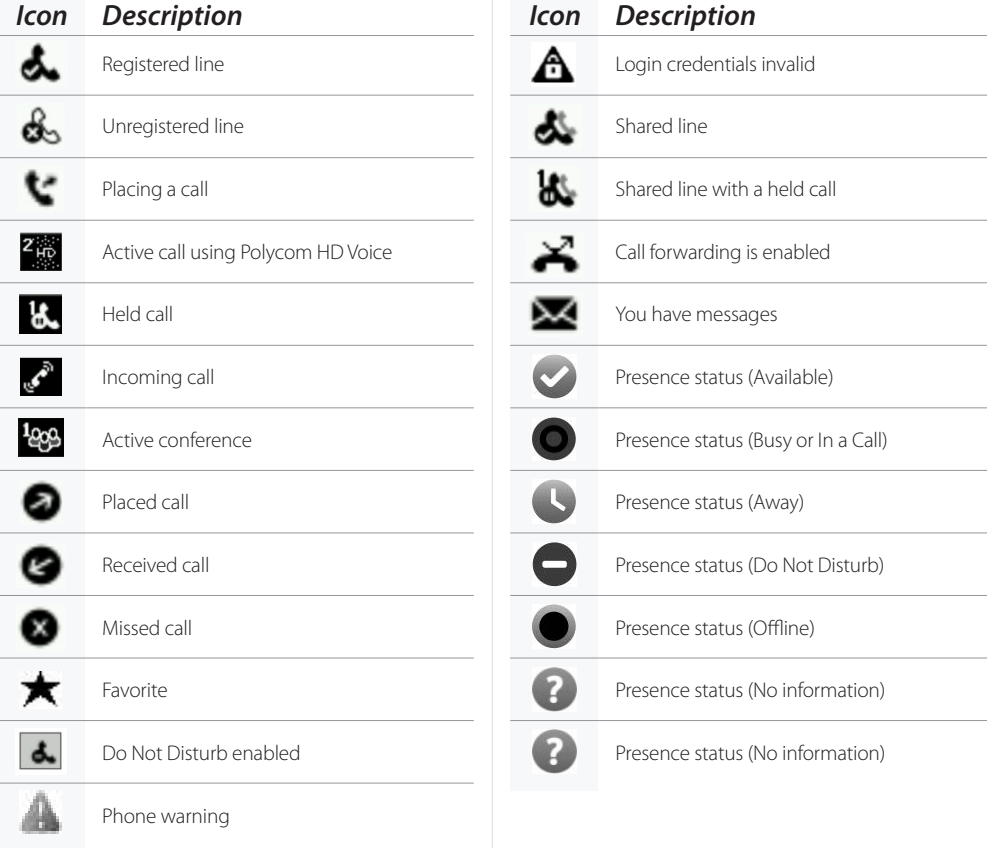

### *Polycom VVX 300/310 Functions*

#### *Home Views*

Press the **HOME** key  $\textcircled{a}$  to alternate between HOME and LINES view. Use the navigation key to go up/down or left/right

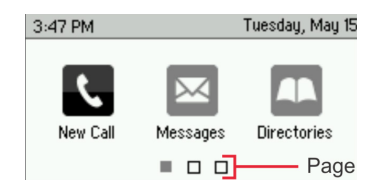

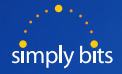

### *Polycom VVX 300/310 Functions (cont.)*

#### *Lines View*

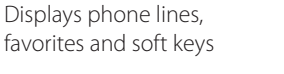

Tuesday, May 15 Phone Line 3:46 PM  $42326$ Teresa Swift  $2327$ Michael Smith -Favorites & 2342 William Sharp **New Call Forward DND** -Soft Keys

### *Calls View*

See during calls- hold, end, transfer, reject, & more

### *Basic Phone Features*

Color indicates status

**Dark Gray**- incoming call

**Light Gray**- active call

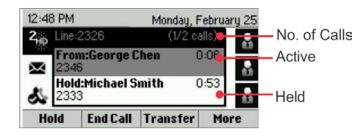

### *To Place a Call*

- 1. Lift handset, dial number and press **SEND** soft key
- 2. Press **SPEAKER** or **HEADSET**, dial number, press **SEND**
- 3. Dial number then press **DIAL**, lift handset
- 4. From HOME view- select **NEW CALL**, then **DIAL**
- 5. From Lines View- press **NEW CALL** then **SEND**

### *Call Hold and Resume*

Press soft key **HOLD** during call, press RESUME to retrieve call

### *Call History*

From HOME - navigate to DIRECTORIES, Select , #2 - recent calls then select soft key **TYPE, DIAL, INFO** or **MORE**

### *Call Forwarding*

- 1. Press **FORWARD** Soft Key and make line selection
- 2. Choose: Always, No Answer, Busy
- 3. Enter number where you wish to forward, then select ring number
- 4. Press **ENABLE** soft key to save
- 5. TO DISABLE press **FORWARD** again and then **DISABLE** to cancel

### *Call Transfer*

### **Blind Transfer**

- During call, press **TRANSFER** button, then press **BLIND** soft key
- Dial number you want to transfer to and hang up

#### **Announced Transfer**

- During call, press **TRANSFER** button. Dial number desired
- Party answers, press **TRANSFER** to send call
- Press **RESUME** to get original caller back

#### **Transfer to Voice Mail**

• During call, press 6, then 4 digit extn, press **SEND** and hang up

### *Call Park & Retrieve Parked Call*

#### **Call Park**

To park a call, dial #72. You will be provided an EXT # referring to where the call is parked. (EXT 7801 – 7808)

### **Retrieve a Parked Call**

To pick up a parked call from any phone, dial the assigned parking lot EXT # and press SEND soft key.

### *Call Grab & Call Steal*

### **Call Grab**

To retrieve a call on another ringing EXT, dial \*8 and EXT #. Press the SEND soft key.

### **Call Steal**

To retrieve a call currently in progress on another EXT, dial \*9 and EXT #. Press the **SEND** soft key.

### *Retrieve Messages*

#### **From an Internal Extension**

Dial EXT 7999. Press **SEND** soft key. You will be prompted to enter your EXT and password.

#### **From an External Number - No DID**

Dial customer MAIN number. Once the main menu answers, dial EXT 7999. You will be prompted to enter your EXT and password.

#### **From an External Number - With DID**

Dial your DID and follow the prompts. Dual ring or Magic # feature must be enabled.

### *Call Recording*

#### **Premeditated**

To record a call at the time it is placed, press \*732 followed by the six digit phone number you are calling. Our phone mail system will respond with a prompt indicating a call will be recorded and connected. This feature must be custom configured.

### **Active Call Recording**

To record a call that is active, press #73. Our phone mail system will beep once to indicate the call is now being recorded. The Recorded call will be sent via email to the person associated with that extension is an email is on file. This feature must be custom configured.

### *Call Conference- 3 Way Calling*

### **3 way Calling**

- During call with party 1, press the **CONF** soft key then dial the destination number which will put the 1st party on hold.
- Dial the destination number of the 2nd party. When party answers, press the **CONF** soft key to bring all parties onto call.
- If caller 3 is not available- press **CANCEL** then **RESUME** soft key to resume call.

### **Conference Bridge - Available for up to 10 parties**

- Create a conference call from your desk phone by dialing extension 7851. An auto attendant will ask for a password, choose any 4 digits. As long as this originating call is still active (do not hang up!) others may join it.
- Joining the conference call is easy, you need to be transferred to extension 7851 - like parking a call, this sends the person to the conference bridge. Who made the originating call is irrelevant, as long as you can transfer the person to 7851, it will work. The person joining will be prompted for the password you set up while creating the bridge.